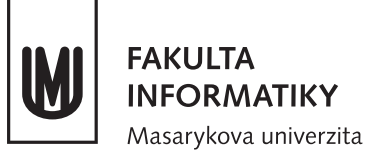

# **Začínáme s FI**

Vítejte na Fakultě informatiky. V tomto textu se dozvíte, jaké možnosti vám fakulta nabízí a jak používat technické vybavení.

# **Počítače a prostory**

- ∙ Studentům je volně přístupná **počítačová hala** (B106), kde jsou stroje s Windows (titan), Linuxem (nymfe01–22, nymfe75–86) i macOS (luna).
- ∙ Tisk na kopírce v hale je možný z Windows. Je potřeba mít dostatek prostředků na účtu SUPO. Více informací na stránce [Placený SUPO tisk](https://www.fi.muni.cz/tech/print-supo.html) v Technických informacích (viz níže).
- ∙ Počítačové učebny:
	- **–** Učebny s Windows: A215 (nereis), B116 (naiada), B117 (dryada), B311 (sirene).
	- **–** Linuxové učebny: A219 (nymfe87–105), B130 (nymfe23–74).
	- **–** Do učeben v přízemí (B116, B117 a B130) je přístup pouze přes počítačovou halu.
- ∙ Je možné využít studovnu A214 (bez PC).

# **Účty a přístupy**

Vstup do počítačové haly a některých učeben je umožněn pomocí karty ISIC (je potřeba si "pípnout" jejím přiložením ke snímači).

### **Každý student MU má učo a:**

- ∙ Primární heslo pouze na přihlašování do [ISu](https://is.muni.cz/auth/) a do [Inetu.](https://inet.muni.cz)
- ∙ Sekundární heslo další služby (tisk, [stravování,](https://kredit.skm.muni.cz/WebKredit/) Eduroam, . . . ).

## **Studenti FI mají navíc fakultní účet:**

- ∙ **xlogin** (prváci naleznou svůj login na nástěnce u vstupu do počítačové haly) + fakultní heslo.
- ∙ Na začátku je fakultní heslo shodné se sekundárním heslem, nadále však nejsou nijak synchronizována, jedná se o **dvě různá hesla.**
- ∙ Používá se pro přihlašování na [fakultní služby:](https://www.fi.muni.cz/tech/account.html) na server Aisa, PC na fakultě, [GitLab,](https://gitlab.fi.muni.cz/) [Stratus,](https://stratus.fi.muni.cz/) . . .
- ∙ Zároveň získáváte schránku *xlogin@fi.muni.cz* (standardně je přesměrována do ISu).

#### **Změna hesla:**

- ∙ Fakultní:
	- **–** v ISu na *[is.muni.cz/auth/system/heslo\\_fi](https://is.muni.cz/auth/system/heslo_fi)*,
	- **–** nebo ve Fakultní administrativě přejděte na [Změnit heslo.](https://fadmin.fi.muni.cz/auth/sys/zmena_hesla.mpl)
- ∙ Primární a sekundární: v ISu pod odkazem [Změna hesla.](https://is.muni.cz/auth/system/heslo)

Nové primární heslo (pokud ho zapomenete) vám může přidělit studijní oddělení.

## **Domovské adresáře**

- ∙ Každý uživatel má dva síťové domovské adresáře, jeden pro unixové systémy a druhý pro Windows.
- ∙ Na Windows se ten unixový automaticky připojuje jako síťová jednotka.
- ∙ Uplatňuje se **disková kvóta**, pro více podrobnosti viz [Diskové kvóty](https://www.fi.muni.cz/tech/unix/quotas.html) v Technických informacích.

# **Tipy pro Linux**

- ∙ Při lokálním přihlašování si můžete vybrat z různých grafických prostředí, tzv. **sessions**. Na výběr máte Gnome, Plasma, Xfce a spoustu dalších.
- ∙ Pokud vám chybí nějaký program, lze požádat správce o jeho instalaci, nebo využít **systém modulů**. Více se dozvíte v Technických informacích.

# **Vzdálený přístup**

- ∙ **Aisa** je linuxový server, který studenům umožňuje vzdálený přístup přes SSH. Můžete se na něj odkudkoli přihlásit na adrese *aisa.fi.muni.cz*. (Na tomto serveru běží mimo jiné i web FI.)
- ∙ Ze sítě FI (tedy i z Aisy) je možné se přihlásit na stroje Nymfe. Adresa je například *nymfe80.fi.muni.cz*.
- ∙ Existují i SSH klienti pro Windows, např. [PuTTY.](http://www.putty.org)

# **WiFi**

- ∙ Preferovaný způsob připojení je **Eduroam**. Návod najdete na [it.muni.cz/sluzby/wifi.](https://it.muni.cz/sluzby/wifi)
- ∙ Je možné se připojit k fakultní síti (ESSID **wlan\_fi**). Je však potřeba se autentizovat na *[wifi.fi.muni.cz](https://wifi.fi.muni.cz)* (fakultní login a heslo).

# **Pravidla**

- ∙ PC hala/učebny jsou dostupné pouze v pracovní dny od 7:00 do 22:00 (před nepracovním dnem do 20:00). Režim přes vánoční/letní prázdniny bývá upřesněn na vývěsce ISu. Fakulta je otevřená od 6:00 do 22:00.
- ∙ V počítačových učebnách a v hale se nesmí jíst a pít, nasvačte se ve vestibulu.
- ∙ Neodcházejte od PC bez odhlášení. Zamykejte počítač maximálně na 10 minut.
- ∙ Dbejte na to, že na linuxových stanicích mohou být vzdáleně přihlášeni další uživatelé, proto je zbytečně nadměrně nezatěžujte.
- ∙ Proto také nerestartujte počítače s Linuxem. Při zamrznutí použijte klávesovou zkratku **SysRq + K** (Alt + PrtScr + K). Pokud to nepomůže, smíte počítač restartovat, pokud zároveň pošlete vysvětlení a jméno stroje na *[unix@fi.muni.cz](mailto://unix@fi.muni.cz)*.
- ∙ Je zakázáno nelegální sdílení obsahu.
- ∙ Volte si bezpečné heslo a nesdělujte jej. Každý uživatel odpovídá za to, aby nikdo nezneužil jeho účet.
- ∙ Dodržujte i všechna ostatní pravidla, která naleznete v Technických informacích pod odkazem [Provozní](https://www.fi.muni.cz/tech/rules.html) [pravidla počítačových systémů FI.](https://www.fi.muni.cz/tech/rules.html)

Za porušení pravidel vám může být zablokován fakultní účet.

# **Technické informace a kontakty**

Na fakultním webu na stránce **Tech. info** (*[www.fi.muni.cz/tech/](https://www.fi.muni.cz/tech/)*) naleznete mnoho užitečných informací a návodů. Měli byste si je prostudovat, nebo alespoň vědět, co všechno se tam lze dozvědět.

V případě problémů s Windows, unixovými systémy nebo WiFi napište na *[win@fi.muni.cz](mailto://win@fi.muni.cz)*, *[unix@fi.muni.cz](mailto://unix@fi.muni.cz)*, respektive *[wifi@fi.muni.cz](mailto://wifi@fi.muni.cz)*.

# **Studijní záležitosti**

Doporučujeme seznámit se s obsahem [fakultního webu,](https://www.fi.muni.cz) Fakultní administrativy (*[fadmin.fi.muni.cz](https://fadmin.fi.muni.cz)*) a především [Informačního systému \(IS\).](https://is.muni.cz/auth/) V ISu budete provádět téměř všechny administrativní úkony související se studiem, jako jsou zápis do dalšího semestru, zápis předmětů a seminárních skupin, přihlašování na zkoušky a kontrola známek či průchodu studiem. Někdy je ale osobní návštěva [studijního oddělení](https://www.fi.muni.cz/contacts/office_for_studies.xhtml) nevyhnutelná – to se nachází ve 2. patře budovy A.

Aktuální verzi tohoto dokumentu naleznete v Technických informacích pod odkazem [Začínáme s FI.](https://www.fi.muni.cz/tech/lets-get-started-at-fi.html) Autoři: unix@fi a win@fi